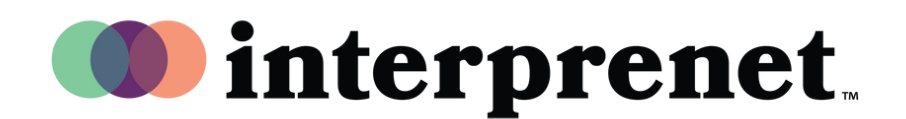

## **Guide de l'utilisateur**

**Navigateur internet**

- 1.Connectez-vous au réseau WiFi
- **2.** Dans le navigateur Google Chrome, saisissez l'URL "interpret.world"
- 3. Branchez vos écouteurs et saisissezle code (token) de l'événement
- 4. Cliquez sur "To My Session!"
- 5. Sélectionnez votre langue